#### 2008年度 松山大学経営学部 開講科目

# 情報コース特殊講義 Webデザイン論

## 檀 裕也

### (dan@cc.matsuyama-u.ac.jp) http://www.cc.matsuyama-u.ac.jp/~dan/

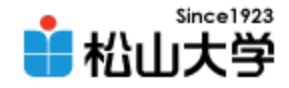

# 前回の課題

- 前回授業(#11)の課題に、マージン、パディン グおよび境界線の設定を加え、Webサーバに アップロードせよ。
	- 宛先: [dan@cc.matsuyama-u.ac.jp](mailto:dan@cc.matsuyama-u.ac.jp)
	- 件名: Webデザイン#12\_課題
	- 本文: 公開URL 授業の感想など
	- URL: http://www.cc.matsuyama-u.ac.jp/~1206xxxx/mikan/

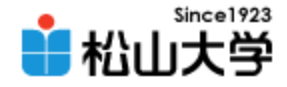

参考

## • 自由にコンテンツを変更・追加してよい

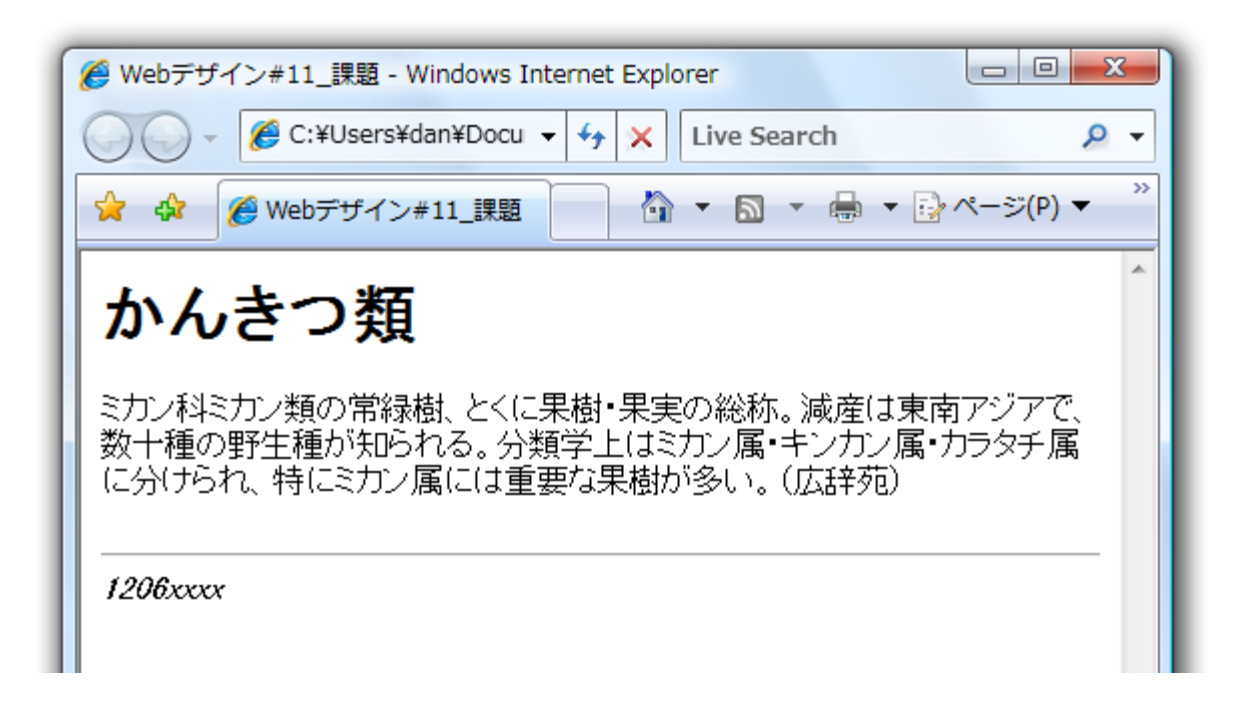

2008年 5月28日 Webデザイン論 3

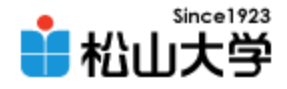

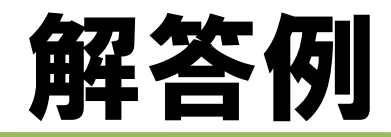

- 受講生の解答
	- <http://www.cc.matsuyama-u.ac.jp/~12060993/mikan/>
	- <http://www.cc.matsuyama-u.ac.jp/~12060434/mikan/>
	- <http://www.cc.matsuyama-u.ac.jp/~12060434/mikan/>
	- <http://www.cc.matsuyama-u.ac.jp/~12063371/mikan/>
	- <http://www.cc.matsuyama-u.ac.jp/~12061391/mikan/>

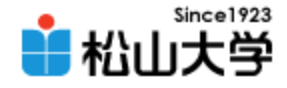

# 今回の内容

- CSSによるWebデザイン
	- 前回の補足
	- 上下マージンの相殺
	- 2段組レイアウト

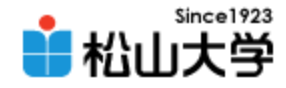

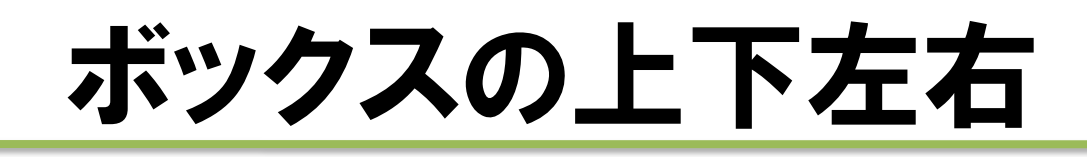

## • ボックス4辺のプロパティを個別に指定できる

#### – margin-top、padding-top、border-top など

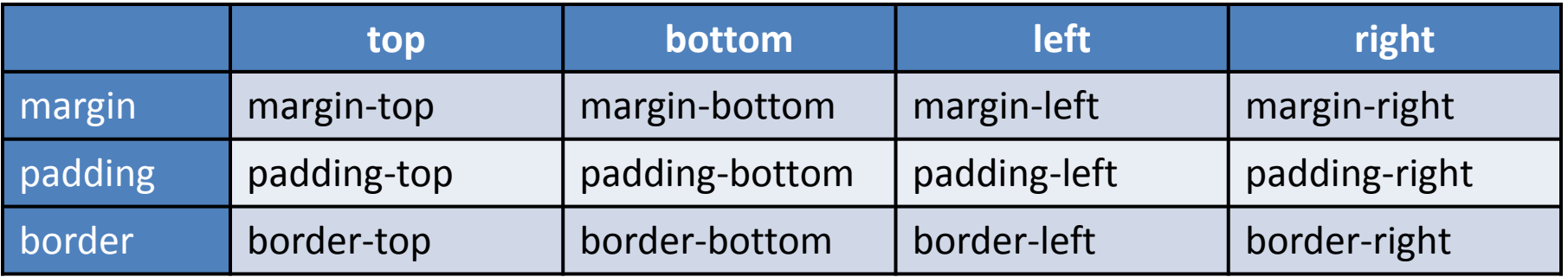

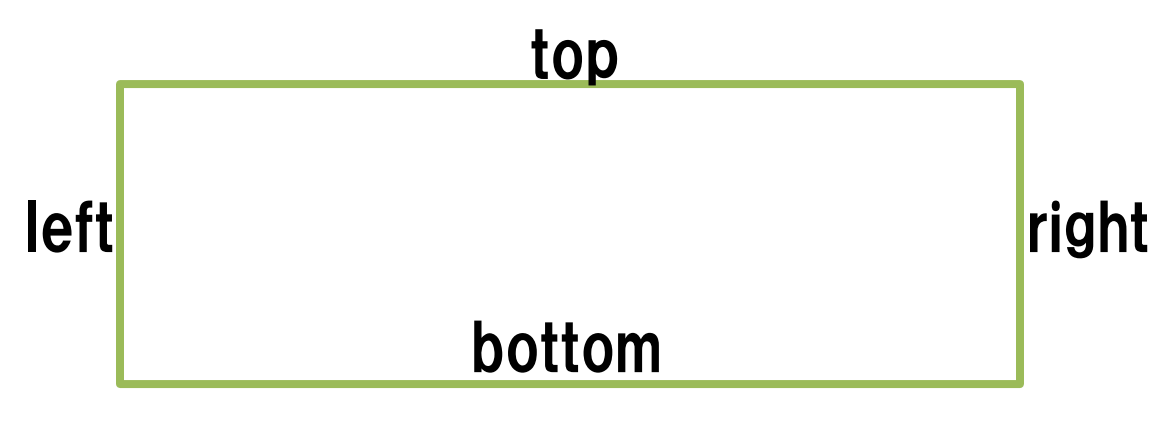

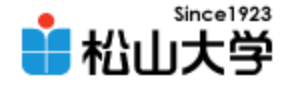

c.css

# 前回の例題への変更

2008年 5月28日 5月28日 5月28日 5月28日 5月28日 5月28日 5月28日 5月28日 5月28日 5月28日 5月28日 5月28日 5月28日 5月28日 5月28日 5月28日 5月28日 5月

#### ... h2{

margin-top: 32px; margin-bottom: 0px; margin-left: 32px; margin-right: 32px; padding: 0px; color: #660000; background: #cccccc;

}  $p$ {

}

margin-top: 8px; margin-bottom: 8px; margin-left: 32px; margin-right: 32px; padding: 0px;

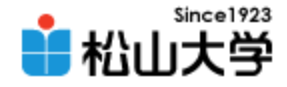

 $| \bigcirc | \bigcirc |$ 

 $\mathbf{x}$ 

表示例

## • h2 要素と p 要素の間隔を確認せよ

■ Webデザイン#12 例題 - Web ブラウザ CSS の機能と役割 機能 CSSは、HTMLによって論理構造を記述されたWebページに対し、文字フォント、 色彩やレイアウトなどの視覚表現を与えるスタイルシートである。 役割

|Webページから視覚表現に関する記述を分離することで、異なるWebページに同 じデザインを適用することが容易になるほか、Webサイトのメンテナンス性が向上 する。

1206хххх

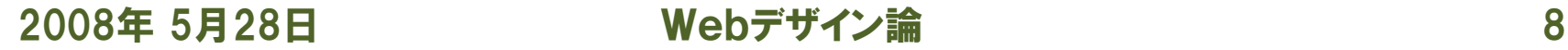

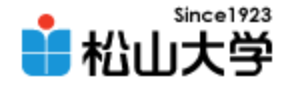

# 上下マージンの相殺

- 上下の要素間でマージンが相殺される – 大きなマージン値でレンダリングする • 左右の要素間でマージンは相殺されない
	- 2つのマージン値を加える

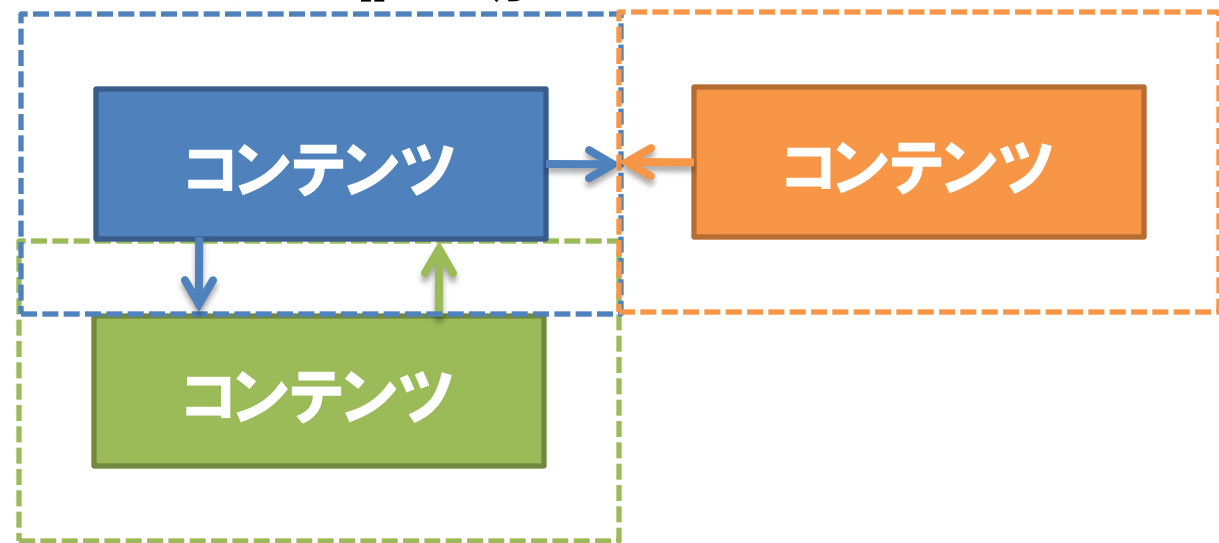

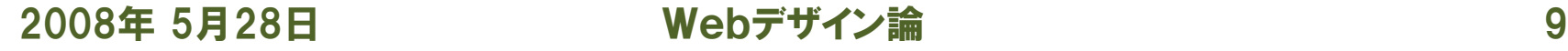

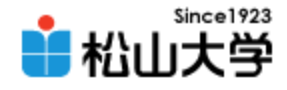

# 例題のHTML

```
2008年 5月28日 Webデザイン論 10
\langlehtml\rangle\langlehead\rangle<title>例題13:情報の配置とレイアウト</title>
<link rel="stylesheet" type="text/css" href="./d.css" />
\langle/head\rangle<body>
<h1>情報の配置とレイアウト</h1>
\langle 11 \rangle<li>情報の配置</li>
<li>レイアウト</li>
\langle \vert \psi \vert \rangle\langlediv id="main">
<h2>情報の配置</h2>
<p>上から下へ、そして左から右へと配置する。</p>
<h2>マルチカラム(段組)のレイアウト</h2>
<p>CSSによって段組のレイアウトが実現できる。
従来はフレームやテーブルの機能でデザインしていた。</p>
\langle/div\rangle<address>1206xxxx</address>
</body>
</html>
                                                     layout.html
```
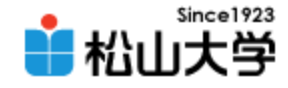

表示例

## • HTMLでWebページの論理構造を記述する

 $\overline{\mathbf{x}}$  $\Box$ ■ 例題13:情報の配置とレイアウト - Web ブラウザ 情報の配置とレイアウト • 情報の配置 • 段組のレイアウト 情報の配置 上から下へ、そして左から右へと配置する。 マルチカラム(段組)のレイアウト cssによって段組のレイアウトが実現できる。従来はフレームやテーブルの機能でデザ インしていた。 1206хххх

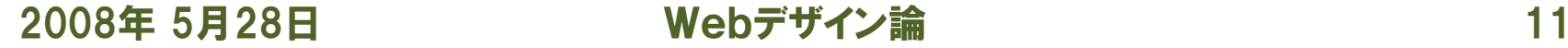

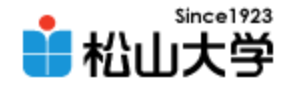

# div 要素

## • 複数の要素をグループ化する  $\langle$ div id="name">  $\sim$   $\langle$ /div>

- id 属性で名前を付けることができる
- 名前は自由だが、重複は許されない
- div 要素に限らず、すべての要素に名前を付ける ことができる

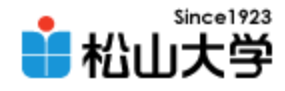

# 例題のCSS(1/2)

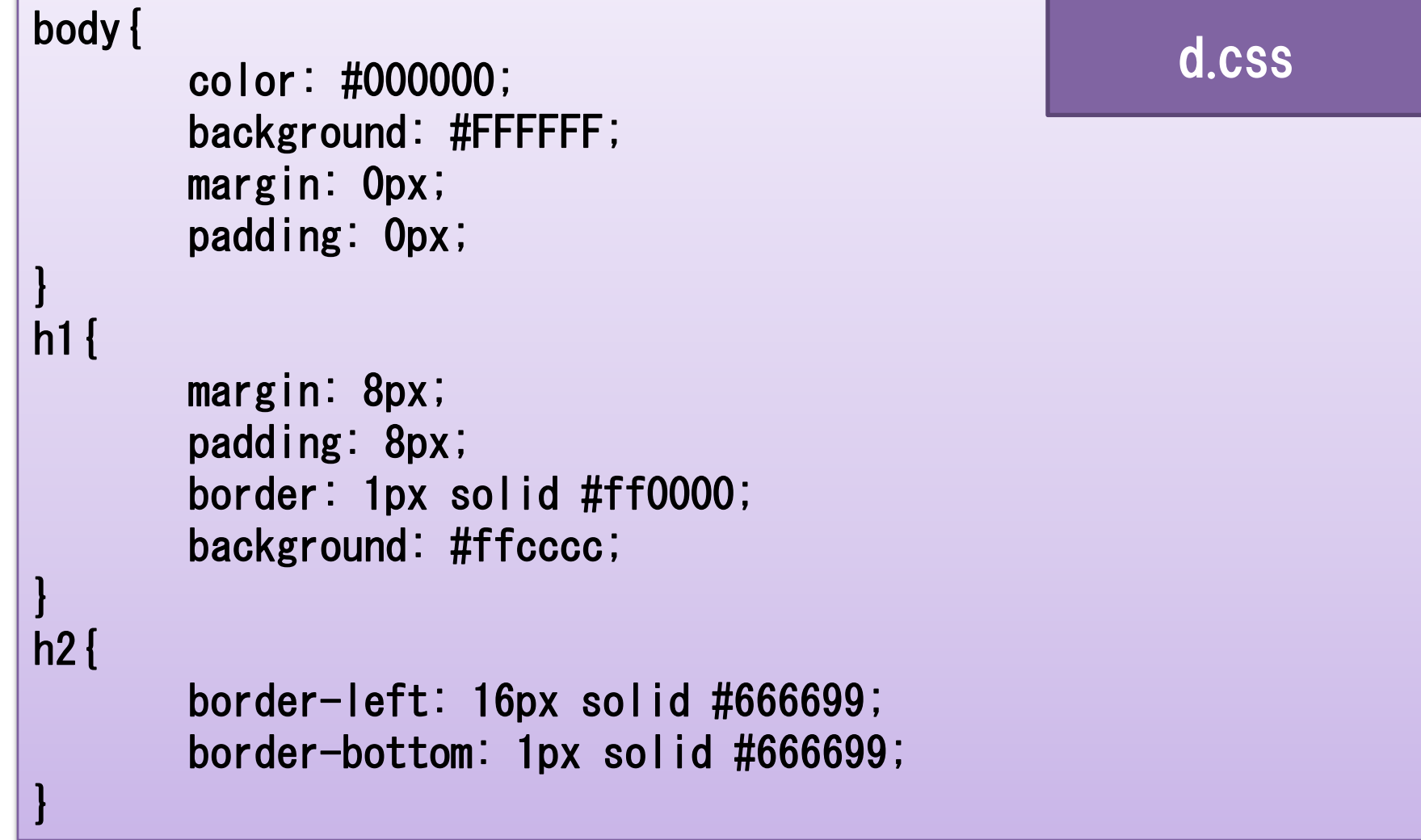

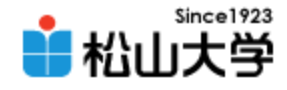

# 例題のCSS(2/2)

```
ulmargin: 8px;
       padding: 16px;
       border: 1px solid #00ff00;
       background: #ccffcc;
}
div#main{
       margin: 8px;
       padding: 8px;
       border: 1px solid #0000ff;
       background: #ccccff;
}
```
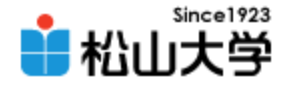

# id 指定セレクタ

## • id で名前を付けた要素に対するスタイルは 要素名#名前

## をセレクタとする

– 例: div#main

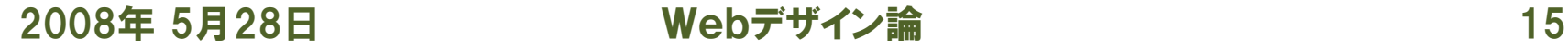

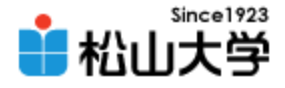

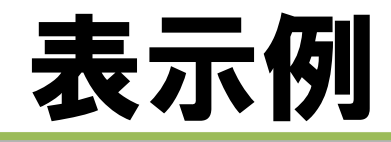

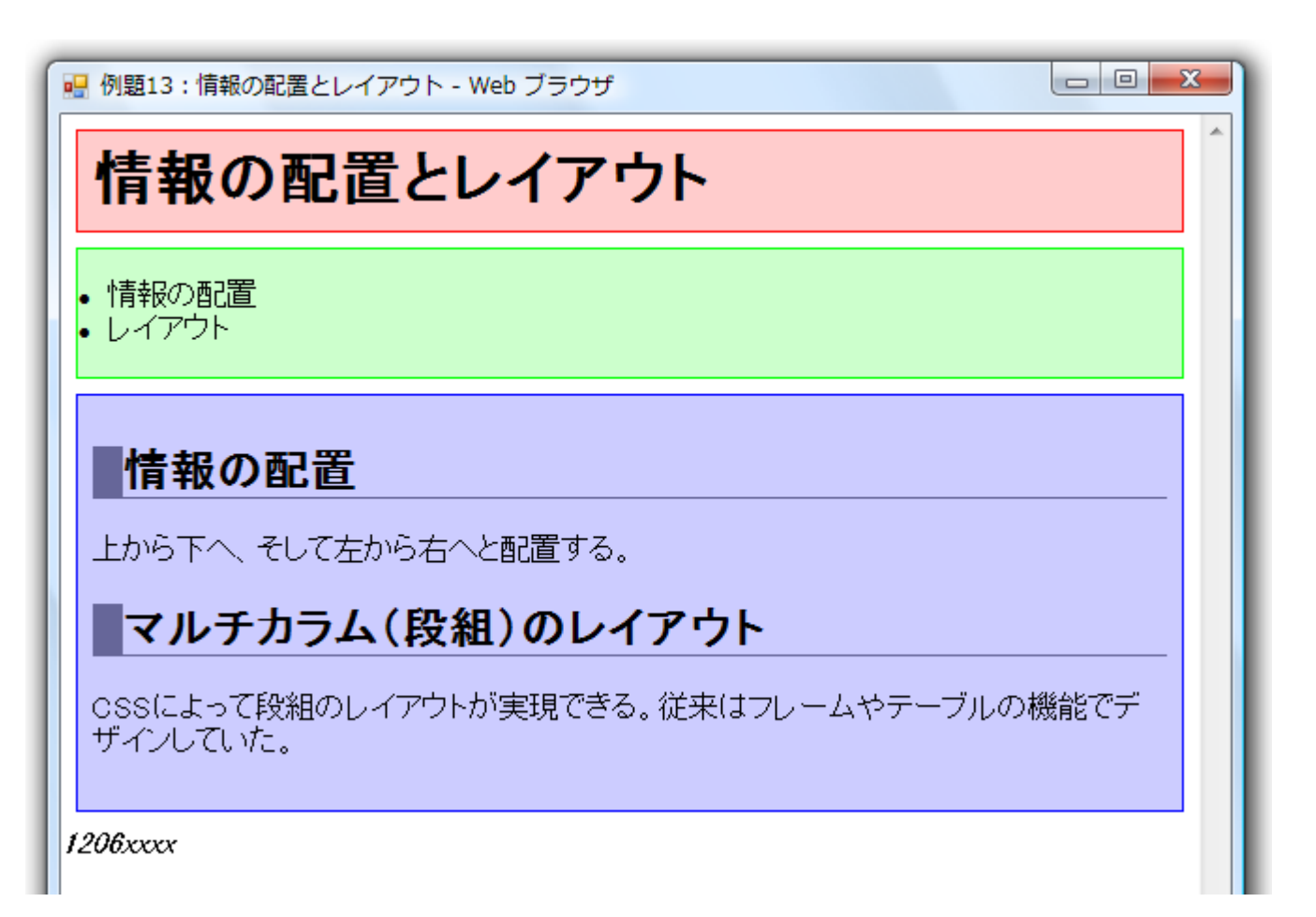

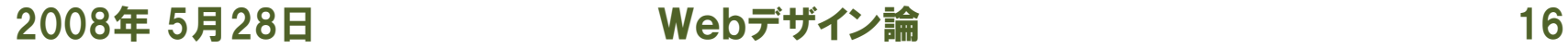

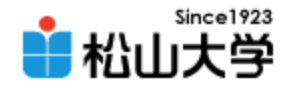

# 例題への追加

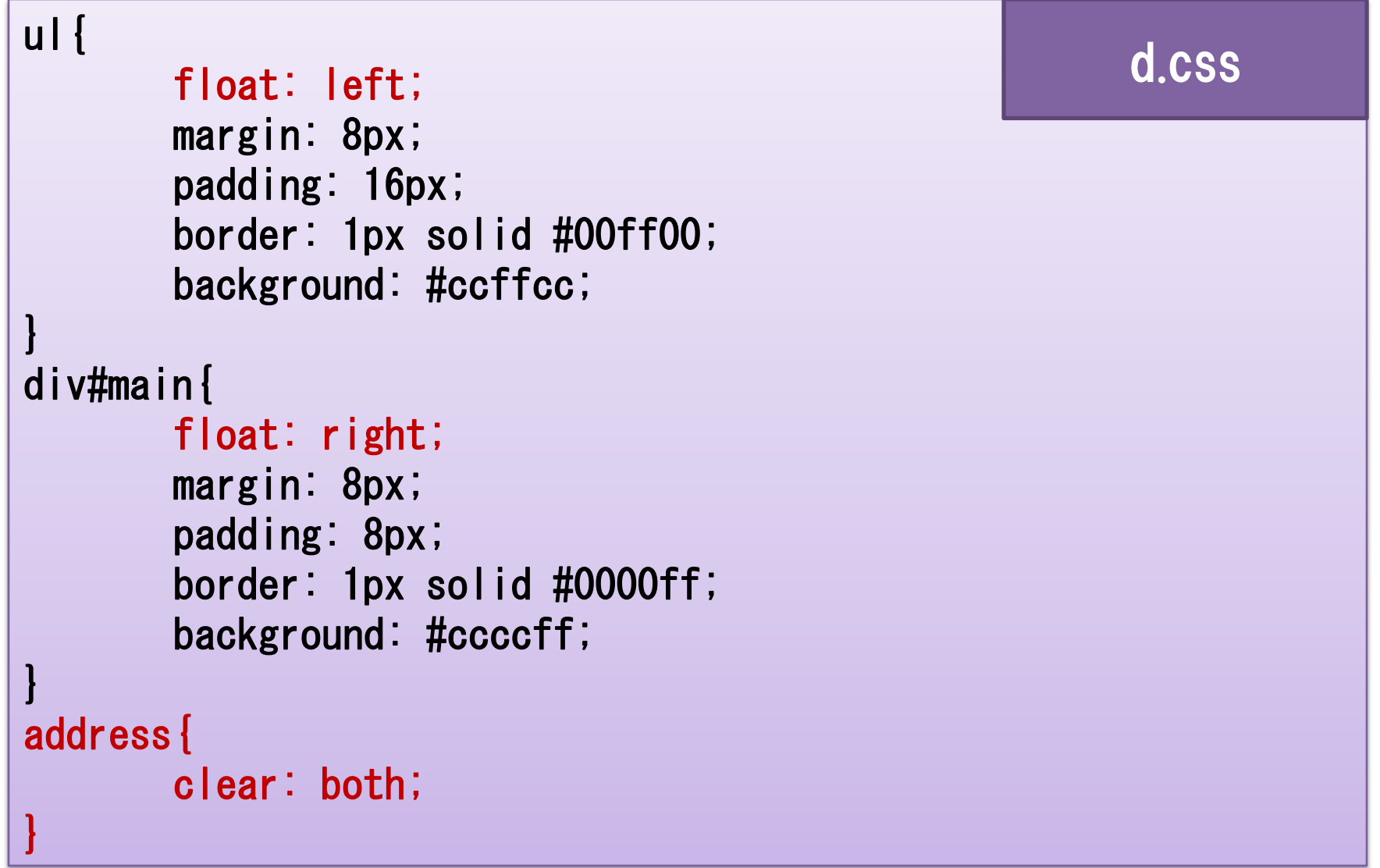

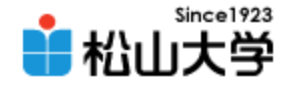

表示例

## • ul 要素と div 要素で2段組レイアウトを実装

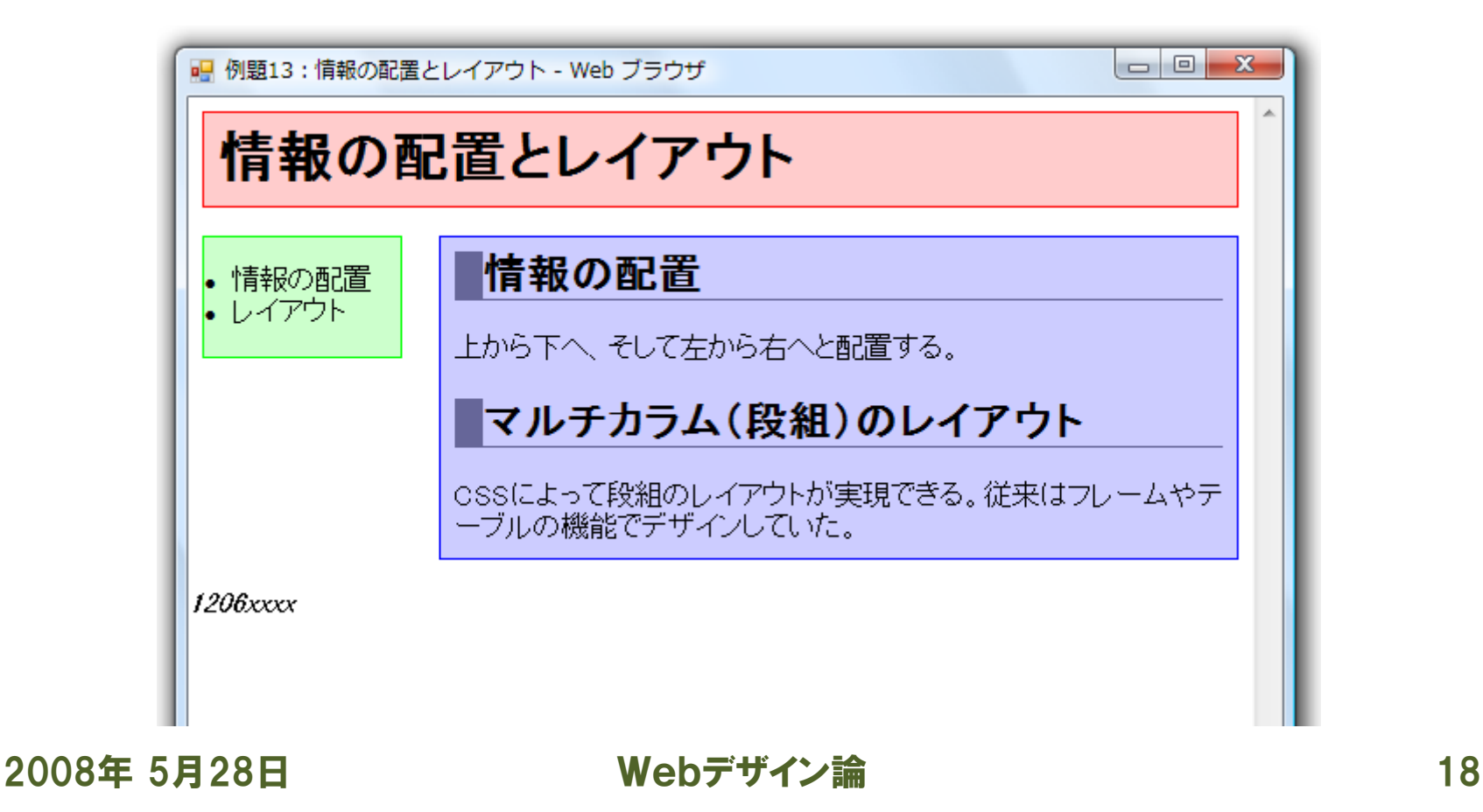

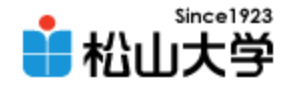

# float プロパティ

## • 要素のボックスをフロート (浮動) させる

- float: left; 要素を左にフロートさせる
- float: right; 要素を右にフロートさせる
- ※なお、 後続のコンテンツは反対側に回り込む

## • clear プロパティ

- フロートによる回り込みを解除する
- clear: left; 左フロートを解除する
- clear: right; 右フロートを解除する
- clear: both; 左右のフロートを同時に解除する

2008年 5月28日 Webデザイン論 19

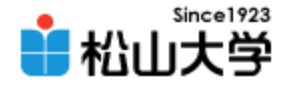

まとめ

- CSSによるWebデザイン – 前回の補足 (ボックスの上下左右) – 上下マージンの相殺
	- 2段組レイアウト

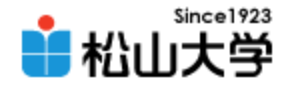

## 提出物

- 今回の例題を完成させ、Webサーバにアップ ロードせよ。
	- 宛先: [dan@cc.matsuyama-u.ac.jp](mailto:dan@cc.matsuyama-u.ac.jp)
	- 件名: Webデザイン#13\_課題

## – 本文: 公開URL 授業の感想など

 $-\mathsf{URL}:$  http://www.cc.matsuyama-u.ac.jp/~1206xxxx/layout/

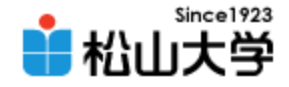

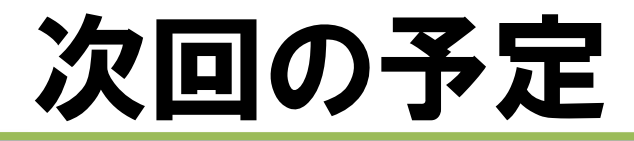

## • 第14回 CSSによるWebデザイン 「段組のレイアウト」 – 2008年 6月 2日(月) 3時限目

– 870教室

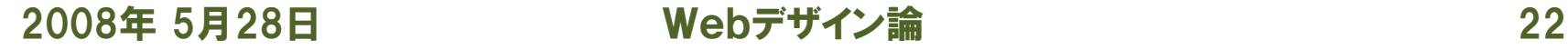